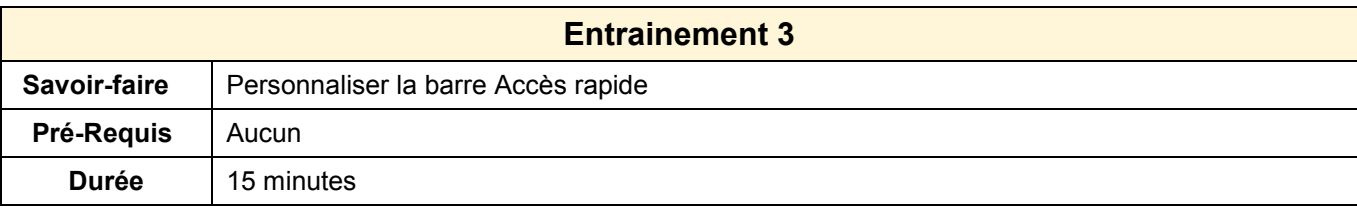

1. Ouvrir PowerPoint

## **Afficher/masquer des outils prédéfinis**

- 2. Ajouter tous les outils possibles à la barre : **Accès rapide**
- 3. Afficher la barre d'outils au-dessous des rubans
- 4. Replacer la barre d'outils au-dessus des rubans

## **Ajouter de nouveaux outils non prédéfinis**

5. Ajouter l'outil : **Reproduire la mise en forme** dans la barre d'outils ·

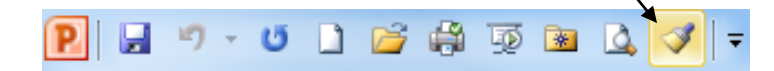

- 6. Retirer l'outil : **Reproduire la mise en forme**
- 7. Modifier l'ordre des outils dans la barre des tâches

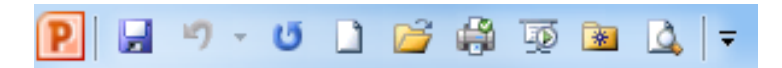

8. Fermer l'application